## **GerEventos** Solução de Gestão de Eventos FICHA PRODUTO

 | Estrada de Paço de Arcos nº 9 – piso (-1) - 2770-218 Paço de Arcos | [+351] 21 440 8990 | www.digitalis.pt | ensino.digitalis.pt | [ges.comercial@digitalis.pt](mailto:ges.comercial@digitalis.pt) [| suporte@digitalis.pt](mailto:suporte@digitalis.pt)

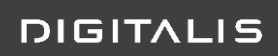

# Index |

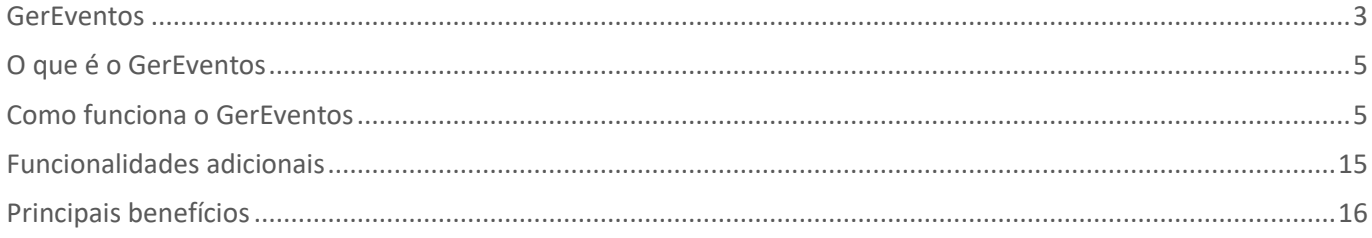

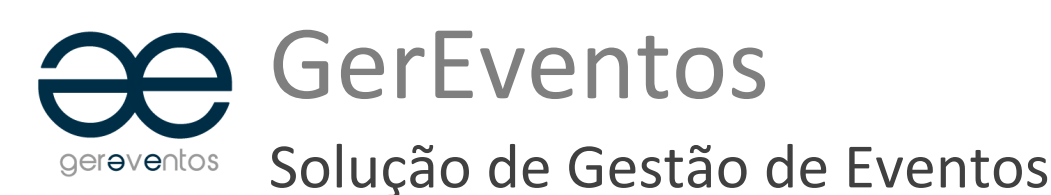

<span id="page-2-0"></span>O GerEventos inclui um conjunto de funcionalidades que proporcionam a correta publicação do conteúdo e definição do evento, registo e controlo de participantes e o pagamento da sua inscrição.

Como um todo, é um serviço de gestão de eventos que possui componentes de conteúdos e de sistema de gestão de informação permitindo a desmaterialização de processos e procedimentos, essencial para abrir portas e quebrar fronteiras.

A desmaterialização de processos tem vindo a ter uma importância crescente nas instituições, porque permite mais agilidade, e uma satisfação mais rápida e adequada às necessidades de cada indivíduo.

No contexto da gestão de eventos e do serviço GerEventos, permite-lhe:

- $\checkmark$  Definir, e publicar eventos;
- $\checkmark$  Recolha de inscrições;
- $\checkmark$  Comunicação evento-participante;
- Pagamento da inscrição;
- Controlo e Monitorização.

### Objetivo

Portal de consulta, inscrição e gestão de eventos.

### Plataformas tecnológicas

Java, DIF2 (Digitalis *Framework*)

### Requisitos

Este portal é disponibilizado em modo autónomo.

#### Integração com Sistema SiGES

Para a correta execução do GerEventos, e no caso de existir integração com o módulo de faturação académica – SIGES-CXA, é necessário a instalação:

 **CXA – Controle de Tesouraria Académica** (módulo *backoffice*) - Na integração de clientes, débito e pagamentos - Registo de um novo cliente Registo de débito – emolumento de inscrição ao evento Pagamento de inscrição ao evento

### Público-alvo

- $\checkmark$  Alunos em leccionamento na instituição
- *Alumni* da instituição
- $\checkmark$  Indivíduos a título individual, externos à comunidade académica
- Empresas cuja área de atuação ou de interesse, se relacionem com o evento
- $\checkmark$  Todos os indivíduos poder-se-ão inscrever/participar em qualquer evento

# <span id="page-4-0"></span>que é o GerEventos

O gereventos é um serviço de gestão de eventos autónomo, que oferece um conjunto de funcionalidades que permite 15 a uma instituição a criação e promoção de eventos, recolha de inscrição e pagamentos. Em seguida é apresentado o 16 ciclo de vida de um evento. Todas as etapas do ciclo apresentado são satisfeitas por uma ou várias funcionalidades, descritas ao longo do documento.

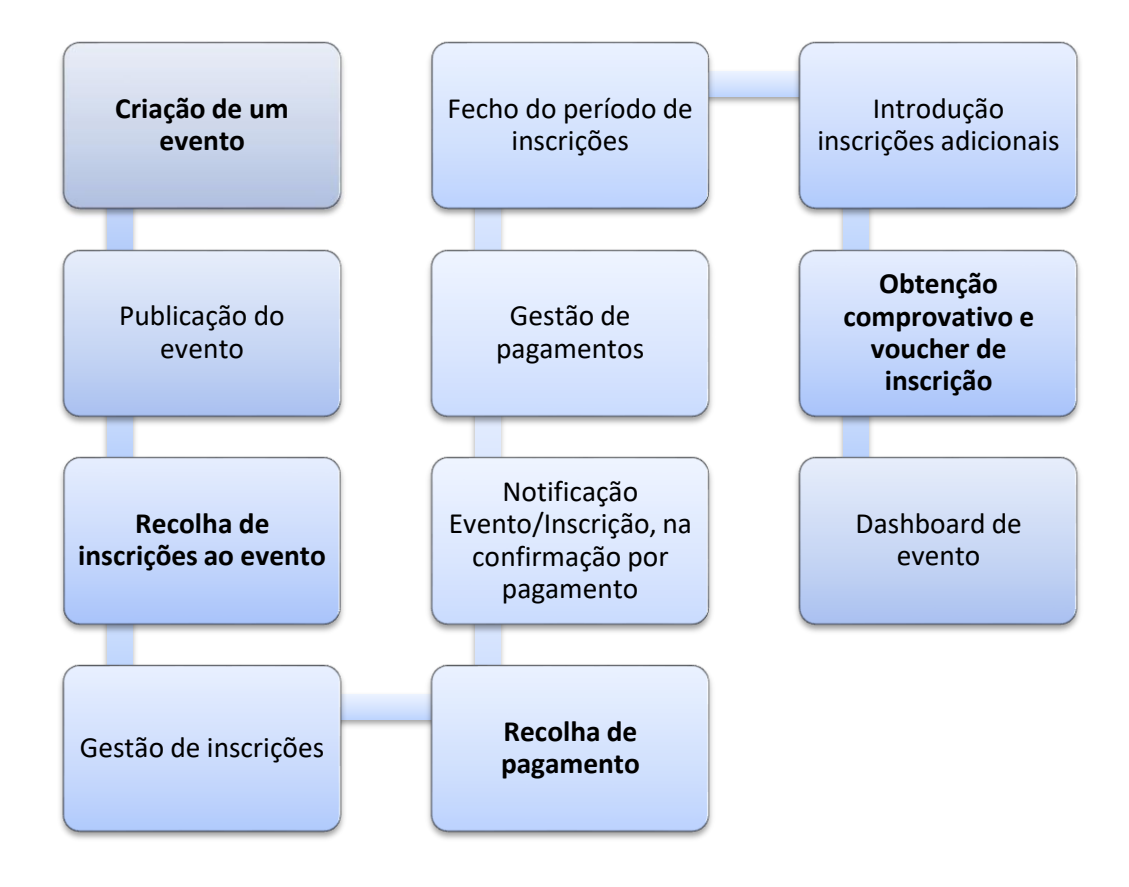

# <span id="page-4-1"></span>Como funciona o GerEventos

20 O serviço gereventos é constituído pela oferta funcional, descrita em seguida.

21 A disponibilidade de algumas funcionalidades pode estar condicionada ao nível de serviço adquirido, pelo que deverá 22 sempre confirmar quais as funcionalidades que estão disponíveis para o seu nível de serviço pretendido.

### 1.Administração de Conta

Este serviço corresponde ao primeiro passo necessário para que seja possível iniciar o acesso e a criação de novos eventos. É necessário criar uma conta de cliente, e os seus utilizadores, para que através de página de autenticação, segura, os funcionários de *backoffice* possam aceder a todas as funcionalidades de gestão de eventos, desde a criação de novos eventos, passando pela gestão de inscrições e participantes, até ao controlo e monitorização de pagamentos.

29 A conta de cada cliente é criada e administrada na área de administração da aplicação. **Nesta área permite**:

- 1. Criar nova conta cliente
- 31 **2.** Criar utilizadores, associados à conta cliente
- 32 **3.** Eliminar utilizadores
- 4. Desativar conta de cliente

## <sup>35</sup> 2.Configurações Gerais

Neste serviço é permitida a configuração geral do serviço gereventos, ou seja, componentes de configuração que estarão disponíveis para todos os eventos, nomeadamente:

#### 38 **1. Gestão de estados e notificações de** *e-mail*

a. Máquinas de estado implementadas: (1) Evento; (2) Inscrição;

40 **b.** Configuração de notificações de *e-mail*, por alteração de estado. Neste ponto é possível configurar 41 qual o conteúdo e destinatários do *e-mail*, por estado, do evento, ou da inscrição ao evento.

#### 43 **2. Tabelas gerais, associadas ao evento**

- a. Categorias de evento;
- **b.** Promotores de eventos;

46 O cliente que adquire o serviço de gestão de eventos é por si só, um promotor de eventos. Contudo, é dada a possibilidade de, dentro da comunidade do cliente, definir outros promotores, como sejam: equipas funcionais, departamentos, outras organizações, ou mesmo pessoas a título individual.

#### 50 **3. Tabelas gerais associadas ao registo de inscrição**

#### 51 **a.** Habilitações Literárias

Lista de habilitações literárias, disponíveis para escolha, pelo titular de inscrição, no preenchimento da ficha de inscrição;

#### **b.** Grupo Profissional

Lista de grupos profissionais, disponíveis para escolha, pelo titular de inscrição, no preenchimento da ficha de inscrição;

57 Em qualquer um dos casos, a parametrização da tabela desta informação, permite obter indicadores estatísticos, em contexto de avaliação do evento.

#### 60 **4. Modos de pagamento**

a. Possibilidade de (in) ativar os modos de pagamento que estão disponíveis;

62 **b.** Possibilidade de introduzir um pequeno texto de ajuda para cada meio de pagamento, a ser apresentado na página de pagamento de inscrição;

- 64 **c.** Suporte para os seguintes modos de pagamento:
	- 65 **i. Redunicre** (online, Visa e Mastercard) dependente de estabelecimento de protocolo técnico e funcional com a Unicre;

ii. **netCAIXA** – TPA virtual Caixa Geral de Depósitos (online, Visa e Mastercard) – dependente de estabelecimento de protocolo técnico e funcional com a Caixa Geral de Depósitos; **iii. Entidade/Referência SIBS** (Referência MultiBanco) – apenas para os casos de integração com a aplicação SiGES.CXA da Digitalis;

**iv. Transferência Bancária;**

#### **v. Presencial.**

 Adicionalmente aos modos de pagamento apresentados, a DIGITALIS está disponível para a integração com outros modos de pagamento, que sejam propostos pelo cliente. A sua adição ao gereventos é condicionada pela análise, realizada caso-a-caso.

#### **5. Integração com sistema de faturação**

Existem basicamente dois modos de integração com sistema de faturação, um modelo automatizado, protocolado, entre o gereventos e o *software* de faturação pretendido, ou um modo manual, no qual são extraídas listagens de pagamentos no gereventos e são inseridos manualmente no *software* de faturação.

**a. Opção A**: Modelo de Integração com Tesouraria - CXA

**b. Opção B**: Integração manual

 Adicionalmente aos modos de integração apresentados, a DIGITALIS está disponível para a integração com outros sistemas de faturação, que sejam propostos pelo cliente. A sua adição ao gereventos é condicionada pela análise, realizada caso-a-caso.

#### **6. Multilingue de interface (português /inglês)**

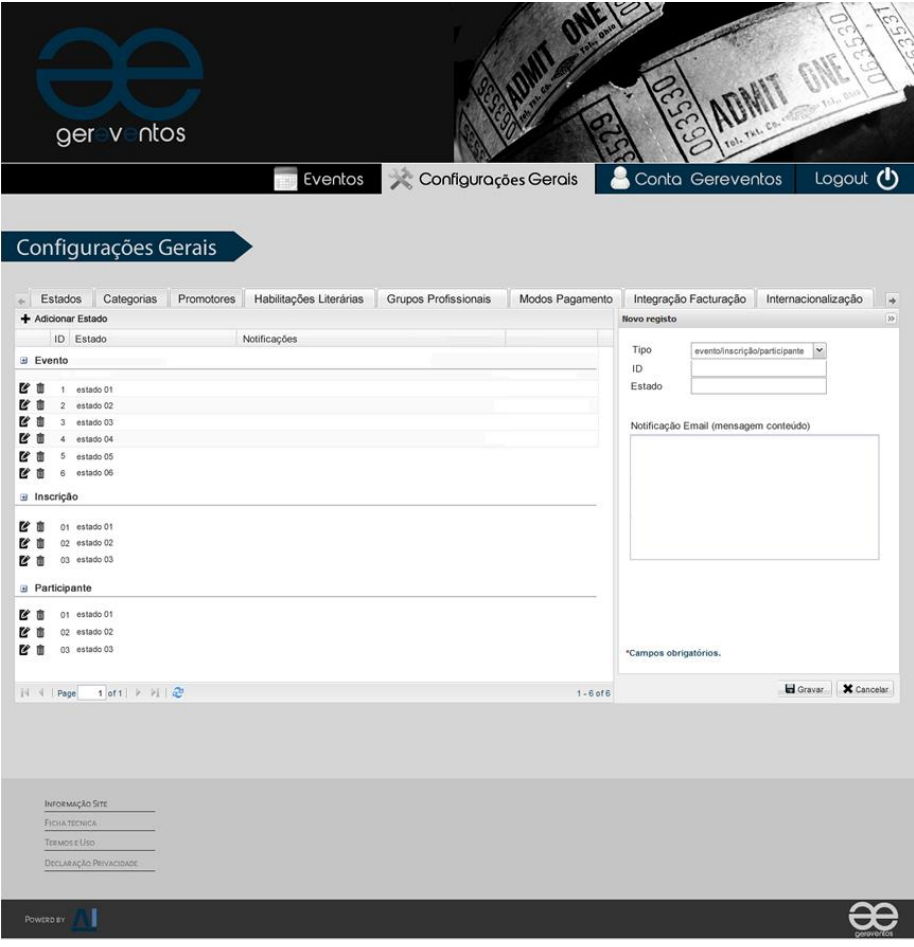

*Configuração de Estados*

## 3.Administração de eventos

93 A administração de eventos permite a pesquisa e o acesso a todos os eventos existentes, consiste num ecrã de 94 pesquisa e lista de resultado, que correspondem a eventos já definidos, independentemente do seu estado atual. Esta 95 é a porta de entrada de acesso ao portfólio de eventos existentes.

Para além da pesquisa e consulta de lista de eventos, é possível, para cada evento:

- 97 **1.** Aceder ao *dashboard* de resultados atuais e, configurações adicionais do evento
- 98 (Esta funcionalidade é descrita na funcionalidade *Dashboard* de gestão de evento);
- 2. Aceder à página de edição do evento;
- 3. Aceder à ação de eliminar evento.

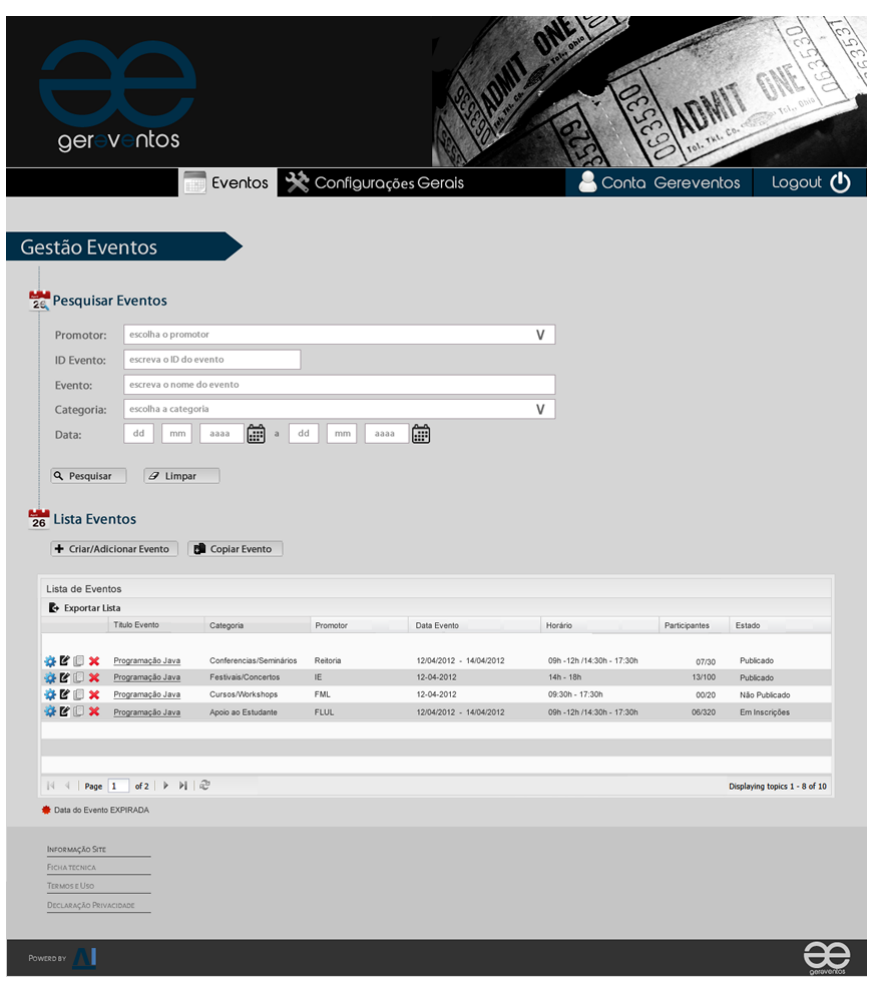

103 *Gestão de Eventos*

### 4. Criar um novo evento

Esta funcionalidade permite criar um novo evento, para que seja possível a promoção de um novo evento e recolha de inscrições e pagamentos ao mesmo. Um evento é composto por um conjunto de características, nomeadamente:

108 **1. Informação do Evento**

A informação do evento é composta pelos seguintes conteúdos:

- a. Promotor do evento;
- **b.** Título do evento;
- c. Categoria;
- d. Introdução sumária ao evento que se promove;
- e. Descrição do evento.

#### 116 **2. Data/Hora do Evento**

- a. Um evento pode ser definido por um dia único, ou por um intervalo de datas;
- **b.** A hora em que o evento se realiza é desagregada da (s) data (s) em que se realiza. A hora do evento é definida por hora inicial e hora final.

#### 121 **3. Localização do Evento**

a. Para a descrição da localização do evento, é possível a introdução de uma designação de local, e informação de morada completa

#### 125 **4. Contactos do Evento**

- a. É possível introduzir os dados de contacto para apoio ao esclarecimento de dúvidas e outros assuntos que possam surgir a quem regista uma nova inscrição;
- b. Os dados de contacto são apresentados na ficha de inscrição;
- 129 **c.** O conteúdo do contacto, possível definir, é o seguinte: nome, *e-mail*, contacto (telefone ou telemóvel),  $\sim$  fax.

#### 132 **5. Preçário do Evento**

- a. É possível definir eventos com custo, ou sem custo (gratuitos);
- **b.** No caso de o evento ter custo, é possível definir um valor base do evento, na página do evento;
- 135 **c.** Contudo, caso existam especificidades de preço, é possível definir as mesmas através da 136 funcionalidade de preçário. É através desta funcionalidade que será possível definir o conjunto de acréscimos e descontos, em valor absoluto.
- d. Situações em que ocorre o desconto:
	- i. Inscrição antecipada
	- **ii.** Meio de pagamento
	- 141 **iii.** Situações adicionais que requeiram a validação pelo funcionário (ex. aluno ou docente da instituição de ensino, parceiro, empresa A, organização B);
- 143 **e.** Situações em que ocorre o acréscimo:
	- i. Inscrição fora de prazo

#### 146 **6. Modos de Pagamento**

a. Apesar dos modos de pagamento serem definidos em configuração geral do serviço, é possível, sobre os modos ativos, identificar quais desses deverão estar disponíveis para o evento que está a ser criado /configurado.

#### 151 **7. Controlo de Inscrições a Evento**

a. Neste âmbito é possível definir o número máximo de inscrições aceites, no caso de se pretender limitar o número de inscrições;

- b. O limite de inscrições é verificado sobre as inscrições confirmadas, ou seja, pagas. Desta forma, o limite 155 é verificado e garantido pelas confirmações de inscrição e não apenas pela intenção de participação, a que corresponde a simples registo de uma ficha de inscrição;
- 157 **c.** Outro aspeto de controlo de inscrições, é o período no qual são aceites inscrições. Este intervalo de tempo é definido por data inicial e data final;
- d. Adicionalmente é possível definir uma data limite de inscrição, até à qual são aceites inscrições fora do prazo, e para o qual o custo de inscrição é superior ao valor base;
- 161 **e.** Apenas durante o período de inscrição, é possível o registo de inscrições, e consequentemente o acesso à ficha de inscrição pelos potenciais participantes.

#### 164 **8. Estado do Evento**

- a. Um evento pode transitar por entre vários estados, desde a sua criação até à sua conclusão;
- b. Quando um evento é registado não está automaticamente acessível, é necessário publicar o evento para que esteja disponível para aceitar inscrições;
- c. A qualquer altura um evento pode ser suspenso, interrompendo o registo de inscrições, por forma a possibilitar retificações de última hora, ou reajustes de qualquer tipo;
- d. É também dada a possibilidade de cancelar um evento, quando se verifique que não existem inscrições em número suficiente, ou quando o evento não se vá realizar;
- 172 **e.** O estado final, de conclusão do evento, é atribuído automaticamente após o término do período de realização do evento.

175 De uma forma resumida, a informação, data/hora, localização, contactos e preçário, são apresentados no topo da ficha de inscrição, como informação sumária, de apoio ao registo de uma nova inscrição.

177 Para além da definição das características do evento, **é possível ainda:**

#### 178 **1. Descrever os apoios do evento**

- 1. A referência a patrocínios de cada evento é possível através da inclusão de uma imagem que resuma os diversos patrocínios do evento;
- 2. Este aspeto é parte integrante da personalização do visual do evento.

#### 183 **2. Personalizar o visual**

A personalização de visual do evento é efetuada essencialmente através de imagens que podem ser adicionadas às diferentes páginas e recursos de cada evento, nomeadamente: ficha de inscrição, e comprovativos. Neste contexto, a personalização disponível resume-se aos seguintes elementos:

- a. Logótipo do evento
- **b.** Imagem do evento
- c. Imagem de fundo (background)
- d. Imagem de Patrocinadores /Apoios
- **e.** Imagem de Topo
- f. Imagem de Rodapé

#### FICHA PRODUTO | GerEventos

### **DIGITALIS**

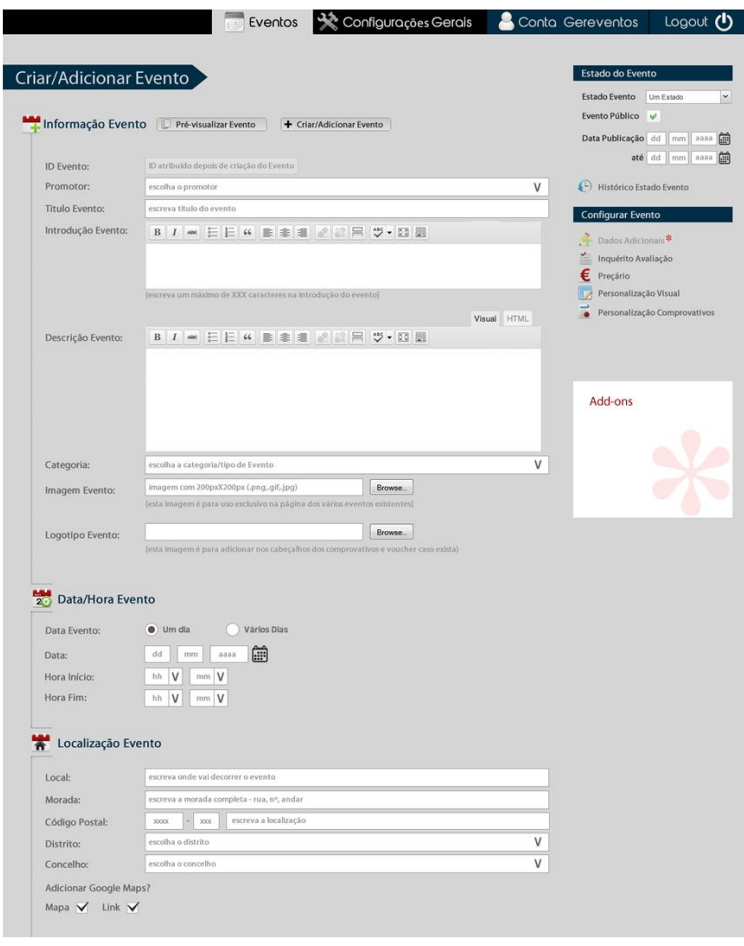

**Criar Novo Evento** 

### <sup>196</sup> 5. *Dashboard* de gestão de evento

197 A funcionalidade de *dashboard* permite aceder a uma visão global do evento, à consulta e gestão da sua execução, através do acesso a indicadores estatísticos, e à gestão de informação de inscrições, e pagamentos.

Esta é uma funcionalidade administrativa, de gestão de evento.

#### 200 **1. Indicadores estatísticos de evento**

- a. Total de Inscrições;
- **b.** Total de inscrições confirmadas (valor absoluto, e ratio);
- 203 **c.** Total de receita prevista e confirmada (valor absoluto, e ratio).

#### 205 **2. Gestão de inscrições**

- a. Pesquisa de inscrições por data ou estado;
- **b.** Registo de nova inscrição, em de titular de inscrição;
- c. Consulta de dados de inscrição resumo comprovativos e voucher.
- 210 **3. Gestão de pagamentos**
	- a. Consulta de Inscrições, por modo de pagamento, estado de inscrição;
	- **b.** Consulta de detalhe do modo de pagamento;
	- 213 **c.** Confirmar pagamento, pelo funcionário, no caso do modo de pagamento de opção do titular de 214 inscrição seja: **Transferência Bancária ou Presencial**;

Esta funcionalidade corresponde a uma forma de registo de recebimento/pagamento do evento. Desta 216 forma a gestão de eventos e pagamentos, pode ser realizada autónoma e independente. Para o registo de um recebimento/pagamento é necessário:

- i. Escolha de modo de pagamento;
- ii. Introdução de valor pago:
- iii. Confirmação de pagamento.

Para ambas as funcionalidades de gestão, seja de inscrições ou de pagamentos, é possível efetuar a exportação simples 223 de dados em consulta, assim como a produção de um relatório em formato PDF com formato previamente definido.

224 No *dashboard* de evento é possível obter o endereço único (URL) de acesso à ficha de inscrição, para que possa ser 225 distribuído e publicitado pelo cliente nos seus próprios canais de comunicação, informação e promoção.

### 6. Registo de inscrição

Esta funcionalidade corresponde ao preenchimento da ficha de inscrição pelo titular de inscrição, que pretende 229 registar a sua inscrição ao evento. Através da ficha de inscrição, para o utilizador final, é possível o registo de inscrição, 230 iniciar o pagamento *online*, consultar o resumo de inscrição, e obter o comprovativo e voucher de inscrição.

A ficha de inscrição inclui dupla funcionalidade:

- 232 **1**. **Auto-registo com a criação de um utilizador;**
- 233 **2. Inscrição a um evento**.

 A primeira área do formulário irá cobrir a primeira funcionalidade, o registo – neste será pedido o *email* (que será utilizado como *username* em toda a aplicação) e a *password*. O registo de utilizador permite que a ficha de inscrição possa ser preenchida em vários momentos, até à sua confirmação /pagamento, sem que sejam perdidos dados. Por outro lado, permite o acesso à informação resultante da inscrição: comprovativo de inscrição e *voucher*. Após o registo, na primeira inscrição a um evento, este pode ser utilizado para reaproveitar dados pessoais, em inscrições posteriores a outros eventos.

241 Caso o utilizador já exista, o passo de auto-registo ficará completo com a associação da inscrição ao utilizador 242 existente. Neste caso, os dados pessoais já preenchidos poderão ser confirmados ou corrigidos.

243 Caso o utilizador exista mas a *password* esteja incorreta, o utilizador não poderá prosseguir com o preenchimento da 244 sua ficha, e ser-lhe-á dada a possibilidade de recuperação de *password*, sendo esta enviada para o e-mail de registo no serviço de gestão de eventos.

246 Caso o utilizador não exista, será disponibilizada a ficha de inscrição vazia para preenchimento. Neste caso, a inscrição 247 não será realizada de imediato, sendo iniciado um processo de confirmação por *email*, pós o qual, a ficha de inscrição será de facto realizada.

249 Significa que a ficha de inscrição é também o driver do registo de utilizador, que é obrigatório existir para o registo de 250 inscrição a evento. Contudo não existe uma separação funcional entre o registo de utilizador e o processo de inscrição a evento, ambos fazem parte da mesma página, da mesma funcionalidade, da ficha de inscrição ao evento.

A composição da ficha de inscrição, de qualquer evento é a seguinte:

#### 253 **1. Informação resumida do evento**

- a. Título do Evento;
- **b.** Local e Calendário de realização do evento;
- 256 **c.** Preçário (resumido) do evento.

#### 258 **2. Painel de autenticação de utilizador**

a. Introdução de *email* e palavra-chave de acesso aos dados pessoais do registo de utilizador.

#### 261 **3. Escolha de tipo de inscrição**

- a. O tipo de inscrição pode ser individual ou empresarial;
- b. A opção do tipo de inscrição afeta essencialmente os dados de inscrição que são recolhidos, no preenchimento da ficha de inscrição.

#### 266 **4. Dados de inscrição**

- 267 **a.** Informação comum, a ambos os tipos de inscrição: Individual e Empresarial:
	- i. Nome;
	- **ii.** Morada completa;
	- iii. País;
	- iv. Código Postal;
	- v. Tipo de Identificação (ex. Cartão de Cidadão);
	- vi. Número de identificação:
	- vii. Número de identificação fiscal (NIF);
	- viii. Contactos (telefone ou telemóvel);
	- 276 *ix. Email.*
- **b.** Informação exclusiva do tipo de inscrição Individual:
	- **i.** Habilitações Académicas;
	- **ii.** Grupo Profissional;
- 280 **c.** Informação exclusiva do tipo de inscrição Empresarial:
	- i. Designação de Empresa;

#### 283 **5. Dados de faturação**

- a. Aqui são definidos quais os dados utilizados para faturação;
- **b.** Opções disponíveis: (1) Dados Pessoais; (2) Outros;
- 286 **c.** Caso a opção escolhida seja (2) Outros, é fornecida a possibilidade de introdução de um conjunto novo de campos para identificação fiscal do adquirente do serviço - participação em evento.

#### 289 **6. Outras informações**

Recolha de informação adicional sobre o titular de inscrição, nomeadamente na identificação se é a 291 primeira vez que se inscreve a um evento, e se aceita receber informação sobre novos eventos no endereço de correio eletrónico.

Após o preenchimento da ficha de inscrição, o titular de inscrição decide gravar a pré-inscrição ou gravar e pagar a inscrição. A etapa de pagamento é o passo subsequente à conclusão do preenchimento da ficha de inscrição.

Durante o período de inscrição, e enquanto não é efetuado o respetivo pagamento, o titular da inscrição, pode 297 proceder ao seu cancelamento a qualquer altura. Por outro lado, as inscrições não confirmadas, após o período de tempo de inscrição, são automaticamente canceladas.

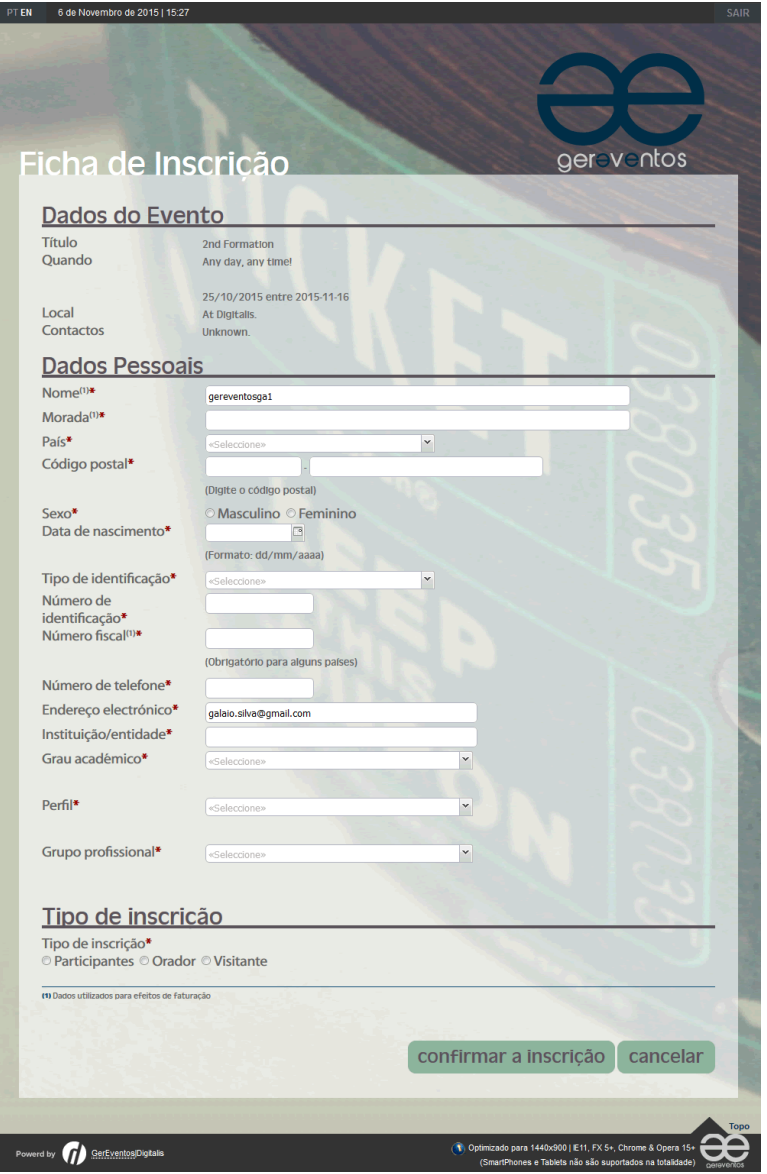

300 *Ficha Inscrição*

### 7. Pagamento de inscrição

303 Após a gravação da inscrição, o seu estado passa a pré-inscrição, que só é confirmada após o pagamento. O pagamento 304 de inscrição e o preenchimento da ficha de inscrição estão disponíveis para o utilizador final através do mesmo 305 endereço (*link*).

Nesta etapa, é possível a escolha do meio de pagamento a utilizar para pagamento da inscrição no evento, sendo apresentados os diversos modos de pagamento disponíveis, com informação adicional sobre cada um deles.

No caso de se tratar de um modo de pagamento que requeira comprovativo, é dada a possibilidade de efetuar o 309 carregamento (*upload*) do ficheiro a que corresponde o comprovativo de pagamento (ex. Transferência Bancária).

310 No caso de se tratar de um meio de pagamento *online*, o titular da inscrição é redirecionado para a página segura 311 onde poderá efetuar o pagamento *online.*

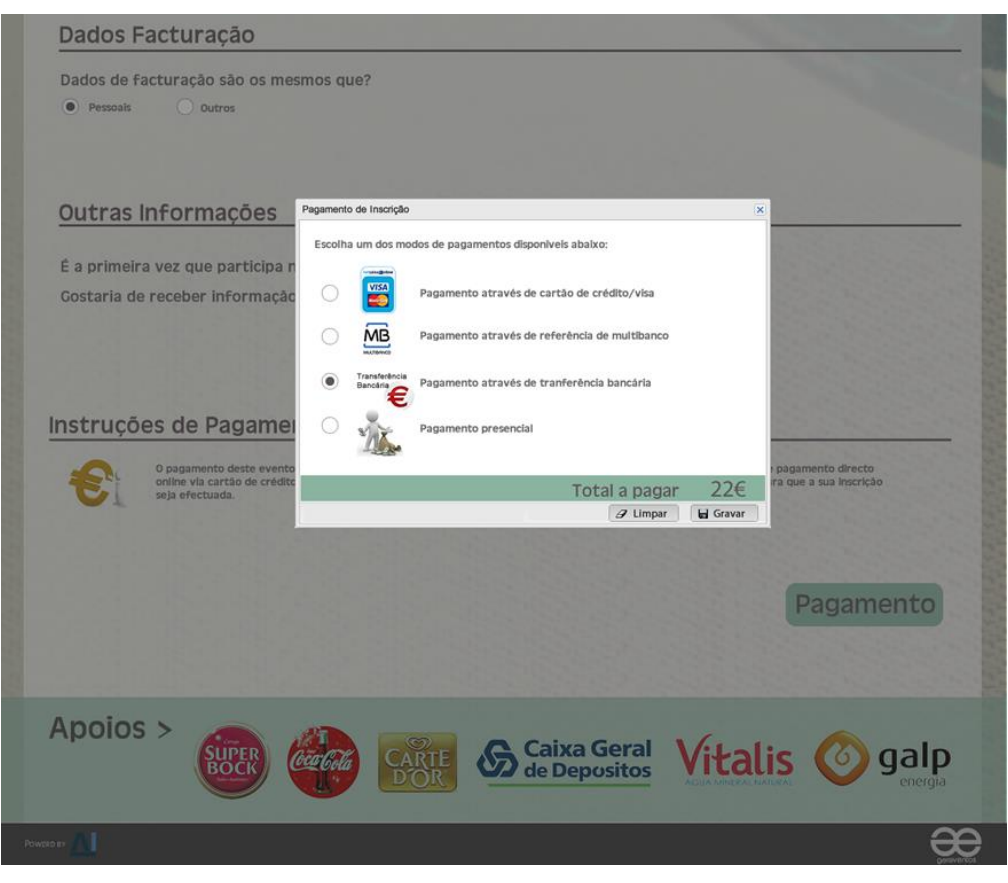

313 *Pagamento Inscrição*

### <sup>315</sup> 8. Comprovativo de inscrição e *voucher*

316 Após o pagamento da inscrição ao evento, é apresentada uma página de resumo da inscrição e do pagamento.

Apenas após o pagamento é possível obter o comprovativo de inscrição, que contém toda a informação do registo de inscrição, assim como o voucher, que contém informação resumida da localização do evento, da inscrição e do modo de pagamento.

<span id="page-14-0"></span>320 O acesso ao comprovativo e voucher de inscrição, para o utilizador final é acedido pelo mesmo endereço (link) de preenchimento da ficha de inscrição.

# <sup>322</sup> Funcionalidades adicionais

Lista de funcionalidades adicionais que podem ser acrescidas à oferta funcional do serviço gereventos, por aquisição de módulos complementares:

## 1. Integração com tesouraria académica [SiGES-CXA]

Este módulo integrador permite a integração com o sistema de tesouraria académica, nomeadamente para o registo de faturação, e restantes necessidades pré-requisito para que seja possível o seu registo, nomeadamente:

328 **1. Configuração**

Esta configuração é realizada no serviço de gestão de eventos, sendo que parte desta tem origem na existência de 330 configuração no módulo CXA – Tesouraria Académica (SIGES).

- a. Série de faturação, exclusiva para o gereventos;
- **b.** Código de produto a utilizar, para débito em conta corrente;
- 333 **c.** Agenda de exportação de movimentos, no qual se define qual a periodicidade na qual são exportados os movimentos de pagamento.
- 336 **2. Informação exportada**
	- a. Dados de cliente, com origem nos dados do titular de inscrição;
	- **b.** Lançamento de débito (valor) taxa de inscrição ao evento;
	- 339 **c.** Registo de pagamento (modo de pagamento, estado, valor).

# <span id="page-15-0"></span>Principais benefícios

- $\checkmark$  Desmaterialização do processo de inscrição e pagamento de eventos
- $\checkmark$  Otimização da colaboração interna na instituição, no processo de gestão de eventos
- $\checkmark$  Rapidez do processo de inscrição
- $\checkmark$  Integração com meios de pagamento eletrónico.

### Serviço de apoio ao cliente

360 Tendo em conta o processo de melhoria e de prestação de Serviço de Apoio ao Cliente, a Digitalis - Distribuição e Gestão de Informática, Lda. está à sua disposição para responder a quaisquer dúvidas, ou corrigir eventuais erros, que possam ocorrer nesta ficha de produto.

362 Envie, para o seguinte correio eletrónico: **suporte@digitalis.pt**, as suas propostas ou comentários indicando: assunto, título, identificador deste documento e a versão do produto.